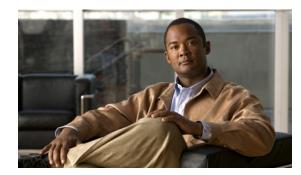

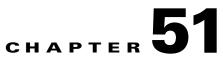

# **Configuring System Message Logging**

This chapter describes how to configure system message logging on the Catalyst 4500 series switch. This chapter consists of these sections:

- About System Message Logging, page 51-1
- Configuring System Message Logging, page 51-2
- Displaying the Logging Configuration, page 51-12

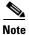

For complete syntax and usage information for the commands used in this chapter, see the Cisco IOS Configuration Fundamentals Command Reference

http://www.cisco.com/en/US/docs/ios/fundamentals/command/reference/cf\_book.html

and related publications at this location:

http://www.cisco.com/en/US/products/ps6350/index.html

# About System Message Logging

By default, a switch sends the output from system messages and **debug** privileged EXEC commands to a logging process. The logging process controls the distribution of logging messages to various destinations, such as the logging buffer, terminal lines, or a UNIX syslog server, depending on your configuration. The process also sends messages to the console.

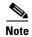

The syslog format is compatible with 4.3 BSD UNIX.

When the logging process is disabled, messages are sent only to the console. The messages are sent as they are generated, so message and debug output are interspersed with prompts or output from other commands. Messages are displayed on the console after the process that generated them has finished.

You can set the severity level of the messages to control the type of messages displayed on the consoles and each of the destinations. You can time-stamp log messages or set the syslog source address to enhance real-time debugging and management. For information on possible messages, see the system message guide for this release.

Γ

You can access logged system messages by using the switch command-line interface (CLI) or by saving them to a properly configured syslog server. The switch software saves syslog messages in an internal buffer on the switchIf the switchfails, the log is lost unless you had saved it to flash memory.

You can remotely monitor system messages by viewing the logs on a syslog server or by accessing the switch through Telnet or through the console port.

# **Configuring System Message Logging**

These sections describe how to configure system message logging:

- System Log Message Format, page 51-2
- Default System Message Logging Configuration, page 51-3
- Disabling Message Logging, page 51-4 (optional)
- Setting the Message Display Destination Device, page 51-5 (optional)
- Synchronizing Log Messages, page 51-6 (optional)
- Enabling and Disabling Timestamps on Log Messages, page 51-7 (optional)
- Enabling and Disabling Sequence Numbers in Log Messages (Optional), page 51-7 (optional)
- Defining the Message Severity Level (Optional), page 51-8 (optional)
- Limiting Syslog Messages Sent to the History Table and to SNMP (Optional), page 51-9 (optional)
- Configuring UNIX Syslog Servers, page 51-10 (optional)

#### System Log Message Format

System log messages can contain up to 80 characters and a percent sign (%), which follows the optional sequence number or time-stamp information, if configured. Messages are displayed in this format:

seq no:timestamp: %facility-severity-MNEMONIC:description

The part of the message preceding the percent sign depends on the setting of the service sequence-numbers, service timestamps log datetime, service timestamps log datetime [localtime] [msec] [show-timezone], or service timestamps log uptime global configuration command.

Table 51-1 describes the elements of syslog messages.

| Element                  | Description                                                                                                    |  |
|--------------------------|----------------------------------------------------------------------------------------------------|--|
| seq no:                  | Stamps log messages with a sequence number only if the <b>service sequence-numbers</b> global configuration command is configured.                 |  |
|                          | For more information, see the "Enabling and Disabling Sequence Numbers in Log Messages (Optional)" section on page 51-7.                           |  |
| timestamp formats:       | Date and time of the message or event. This information appears only if the service timestamps                                                     |  |
| mm/dd hh:mm:ss           | log [datetime   log] global configuration command is configured.                                                                                   |  |
| or                       | For more information, see the "Enabling and Disabling Timestamps on Log Messages" section on page 51-7.                                            |  |
| hh:mm:ss (short uptime)  |                                                                                                    |  |
| or                       |                                                                                                    |  |
| <i>d h</i> (long uptime) |                                                                                                    |  |
| facility                 | The facility to which the message refers (for example, SNMP, SYS, and so forth). For a list of supported facilities, see Table 51-4 on page 51-12. |  |
| severity                 | Single-digit code from 0 to 7 that is the severity of the message. For a description of the severity levels, see Table 51-3 on page 51-9.          |  |
| MNEMONIC                 | Text string that uniquely describes the message.                                                                                                   |  |
| description              | Text string containing detailed information about the event being reported.                                                                        |  |

#### Table 51-1 System Log Message Elements

This example shows a partial switch system message:

```
00:00:46: %LINK-3-UPDOWN: Interface Port-channel1, changed state to up

00:00:47: %LINK-3-UPDOWN: Interface GigabitEthernet1/0/1, changed state to up

00:00:47: %LINK-3-UPDOWN: Interface GigabitEthernet1/0/2, changed state to up

00:00:48: %LINEPROTO-5-UPDOWN: Line protocol on Interface Vlan1, changed state to down

00:00:48: %LINEPROTO-5-UPDOWN: Line protocol on Interface GigabitEthernet1/0/1, changed

state to down 2

*Mar 1 18:46:11: %SYS-5-CONFIG_I: Configured from console by vty2 (10.34.195.36)

18:47:02: %SYS-5-CONFIG_I: Configured from console by vty2 (10.34.195.36)

*Mar 1 18:48:50.483 UTC: %SYS-5-CONFIG_I: Configured from console by vty2 (10.34.195.36)
```

## **Default System Message Logging Configuration**

Table 51-2 shows the default system message logging configuration.

| Table 51-2 | Default System Message Logging Configuration |  |
|------------|----------------------------------------------|--|
|------------|----------------------------------------------|--|

| Feature                               | Default Setting                                                        |  |
|---------------------------------------|------------------------------------------------------------------------|--|
| System message logging to the console | Enabled.                                                               |  |
| Console severity                      | Debugging (and numerically lower levels; see Table 51-3 on page 51-9). |  |
| Logging file configuration            | No filename specified.                                                 |  |
| Logging buffer size                   | 4096 bytes.                                                            |  |
| Logging history size                  | 1 message.                                                             |  |
| Timestamps                            | Disabled.                                                              |  |

| Feature                                                | Default Setting                                                            |
|--------------------------------------------------------|----------------------------------------------------------------------------|
| Synchronous logging                                    | Disabled.                                                                  |
| Logging server                                         | Disabled.                                                                  |
| Syslog server IP address         None configured.      |                                                                            |
| Server facility Local7 (see Table 51-4 on page 51-12). |                                                                            |
| Server severity                                        | Informational (and numerically lower levels; see Table 51-3 on page 51-9). |

 Table 51-2
 Default System Message Logging Configuration (continued)

#### **Disabling Message Logging**

Message logging is enabled by default. It must be enabled to send messages to any destination other than the console. When enabled, log messages are sent to a logging process, which logs messages to designated locations asynchronously to the processes that generated the messages.

To disable message logging, perform this task:

| Command                                                                                   | Purpose                                           |  |
|-------------------------------------------------------------------------------------------|---------------------------------------------------|--|
| Switch# configure terminal                                                                | Enters global configuration mode.                 |  |
| Switch(config)# no logging on                                                             | on Disables message logging.                      |  |
| Switch(config)# end                                                                       | tch(config)# end Returns to privileged EXEC mode. |  |
| Switch# show running-config<br>or<br>show logging                                         |                                                   |  |
| Switch# copy running-config<br>startup-config (Optional) Saves your entries in the config |                                                   |  |

Disabling the logging process can slow down the switch because a process must wait until the messages are written to the console before continuing. When the logging process is disabled, messages are displayed on the console as soon as they are produced, often appearing in the middle of command output.

The **logging synchronous** global configuration command also affects the display of messages to the console. When this command is enabled, messages appear only after you press Return. For more information, see the "Synchronizing Log Messages" section on page 51-6.

To re-enable message logging after it has been disabled, use the **logging on** global configuration command.

#### **Setting the Message Display Destination Device**

If message logging is enabled, you can send messages to specific locations in addition to the console. To specify the locations that receive messages, perform this task, beginning in privileged EXEC mode:

| Command                                                     | Purpose                                                                                                    |  |
|-------------------------------------------------------------|----------------------------------------------------------------------------------------------------|--|
| Switch# configure terminal                                  | Enters global configuration mode.                                                                                                    |  |
| Switch(config)# logging buffered [size]                     | Logs messages to an internal buffer on the switch. The default buffer size is 4096. The range is 4096 to 2147483647 bytes.                                                                                                    |  |
|                                                             | If the switch, the log file is lost unless you previously saved it to flash memory. See Step 4.                                                                                                    |  |
|                                                             | <b>Note</b> Do not make the buffer size too large because the switch could run out of memory for other tasks. Use the <b>show memory</b> privileged EXEC command to view the free processor memory on the switch However, this value is the maximum available, and the buffer size should <i>not</i> be set to this amount. |  |
| Switch(config)# logging host                                | Logs messages to a UNIX syslog server host.                                                                                                    |  |
|                                                             | For <i>host</i> , specify the name or IP address of the host to be used as the syslog server.                                                                                                    |  |
|                                                             | To build a list of syslog servers that receive logging messages, enter this command more than once.                                                                                                    |  |
|                                                             | For complete syslog server configuration steps, see the "Configuring UNIX Syslog Servers" section on page 51-10.                                                                                                    |  |
| Switch(config)# <b>end</b>                                  | Returns to privileged EXEC mode.                                                                                                    |  |
| Switch# terminal monitor                                    | Logs messages to a nonconsole terminal during the current session.                                                                                                    |  |
|                                                             | Terminal parameter-setting commands are set locally and do not remain<br>in effect after the session has ended. You must perform this step for each<br>session to see the debugging messages.                                                                                                    |  |
| Switch# show running-config                                 | Verifies your entries.                                                                                                    |  |
| Switch# <b>copy running-config</b><br><b>startup-config</b> | (Optional) Saves your entries in the configuration file.                                                                                                    |  |

The **logging buffered** global configuration command copies logging messages to an internal buffer. The buffer is circular, so newer messages overwrite older messages after the buffer is full. To display the messages that are logged in the buffer, use the **show logging** privileged EXEC command. The first message displayed is the oldest message in the buffer. To clear the contents of the buffer, use the **clear logging** privileged EXEC command.

To disable logging to the console, use the **no logging console** global configuration command. To disable logging to a file, use the **no logging file** [*severity-level-number* | *type*] global configuration command.

## **Synchronizing Log Messages**

You can synchronize unsolicited messages and **debug** privileged EXEC command output with solicited device output and prompts for a specific console port line or virtual terminal line. You can identify the types of messages to be output asynchronously based on the level of severity. You can also configure the maximum number of buffers for storing asynchronous messages for the terminal after which messages are dropped.

When synchronous logging of unsolicited messages and **debug** command output is enabled, unsolicited device output appears on the console or printed after solicited device output appears or printed. Unsolicited messages and **debug** command output appears on the console after the prompt for user input is returned. Therefore, unsolicited messages and **debug** command output are not interspersed with solicited device output and prompts. After the unsolicited messages are displayed, the console again displays the user prompt.

To configure synchronous logging, perform this task:

|        | Command                                                               | Purpose                                                                                                    |  |
|--------|-----------------------------------------------------------------------|----------------------------------------------------------------------------------------------------|--|
| Step 1 | Switch# configure terminal                                            | Enters global configuration mode.                                                                                                    |  |
| Step 2 | Switch(config)# line[console vty]<br>line-number [ending-line-number] | Specifies the line to be configured for synchronous logging of messages.                                                                                                    |  |
|        |                                                                       | • Use the <b>console</b> keyword for configurations that occur through the switch console port.                                                                                                    |  |
|        |                                                                       | • Use the <b>line vty</b> <i>line-number</i> command to specify which vty lines are to have synchronous logging enabled. You use a vty connection for configurations that occur through a Telnet session. The range of line numbers is from 0 to 15.                               |  |
|        |                                                                       | You can change the setting of all 16 vty lines at once by entering:                                                                                                    |  |
|        |                                                                       | line vty 0 15                                                                                                    |  |
|        |                                                                       | Or you can change the setting of the single vty line being used for<br>your current connection. For example, to change the setting for vty<br>line 2, enter:                                                                                                    |  |
|        |                                                                       | line vty 2                                                                                                    |  |
|        |                                                                       | When you enter this command, the mode changes to line configuration.                                                                                                    |  |
| Step 3 | Switch(config)# logging synchronous                                   | Enables synchronous logging of messages.                                                                                                    |  |
|        | <pre>[level [severity-level   all]   limit number-of-buffers]</pre>   | • (Optional) For <b>level</b> <i>severity-level</i> , specify the message severity level. Messages with a severity level equal to or higher than this value are printed asynchronously. Low numbers mean greater severity and high numbers mean lesser severity. The default is 2. |  |
|        |                                                                       | • (Optional) Specifying <b>level all</b> means that all messages are printed asynchronously regardless of the severity level.                                                                                                    |  |
|        |                                                                       | • (Optional) For <b>limit</b> <i>number-of-buffers</i> , specify the number of buffers to be queued for the terminal after which new messages are dropped. The range is 0 to 2147483647. The default is 20.                                                                        |  |
| Step 4 | Switch(config)# end                                                   | Returns to privileged EXEC mode.                                                                                                    |  |

|        | Command                                       | Purpose                                                  |
|--------|-----------------------------------------------|----------------------------------------------------------|
| Step 5 | Switch# show running-config                   | Verifies your entries.                                   |
| Step 6 | Switch# copy running-config<br>startup-config | (Optional) Saves your entries in the configuration file. |

To disable synchronization of unsolicited messages and debug output, use the **no logging synchronous** [level severity-level | all] [limit number-of-buffers] line configuration command.

### **Enabling and Disabling Timestamps on Log Messages**

By default, log messages are not time-stamped.

To enable time-stamping of log messages, perform this task:

| Command                                                                                                    | Purpose                                                                                                    |
|----------------------------------------------------------------------------------------------------|----------------------------------------------------------------------------------------------------|
| Switch# configure terminal                                                                                                    | Enters global configuration mode.                                                                                                    |
| Switch(config)# service timestamps log uptime<br>or<br>Switch(config)# service timestamps log<br>datetime [msec] [localtime] [show-timezone] | Enables log time-stamps.<br>The first command enables time-stamps on log messages,<br>showing the time since the system was rebooted.                                                                                 |
|                                                                                                    | The second command enables time-stamps on log messages.<br>Depending on the options selected, the timestamp can<br>include the date, time in milliseconds relative to the local<br>time zone, and the time zone name. |
| Switch(config)# end                                                                                                    | Returns to privileged EXEC mode.                                                                                                    |
| Switch# show running-config                                                                                                    | Verifies your entries.                                                                                                    |
| Switch# copy running-config startup-config                                                                                                   | (Optional) Saves your entries in the configuration file.                                                                                                    |

To disable time-stamps for both debug and log messages, use the **no service timestamps** global configuration command.

This example shows part of a logging display with the **service timestamps log datetime** global configuration command enabled:

\*Mar 1 18:46:11: %SYS-5-CONFIG\_I: Configured from console by vty2 (10.34.195.36)

This example shows part of a logging display with the **service timestamps log uptime** global configuration command enabled:

00:00:46: %LINK-3-UPDOWN: Interface Port-channel1, changed state to up

#### **Enabling and Disabling Sequence Numbers in Log Messages (Optional)**

Because more than one log message can have the same timestamp, you can display messages with sequence numbers so that you can unambiguously refer to a single message. By default, sequence numbers in log messages are not displayed.

<sup>&</sup>lt;u>Note</u>

| Command                                                   | Purpose                                                  |  |
|-----------------------------------------------------------|----------------------------------------------------------|--|
| Switch# configure terminal                                | Enters global configuration mode.                        |  |
| Switch(config)# <b>service</b><br><b>sequence-numbers</b> | Enables sequence numbers.                                |  |
| Switch(config)# end                                       | Returns to privileged EXEC mode.                         |  |
| Switch# show running-config                               | Verifies your entries.                                   |  |
| Switch# copy running-config<br>startup-config             | (Optional) Saves your entries in the configuration file. |  |

To enable sequence numbers in log messages, perform this task, which is optional.

To disable sequence numbers, use the no service sequence-numbers global configuration command.

This example shows part of a logging display with sequence numbers enabled:

000019: %SYS-5-CONFIG\_I: Configured from console by vty2 (10.34.195.36)

## **Defining the Message Severity Level (Optional)**

You can limit messages displayed to the selected device by specifying the severity level of the message, which are described in Table 51-3.

To define the message severity level, perform this task:

|        | Command                                                                 | Purpose                                                                                                    |  |
|--------|-------------------------------------------------------------------------|----------------------------------------------------------------------------------------------------|--|
| Step 1 | Switch# configure terminal                                              | Enters global configuration mode.                                                                                     |  |
| Step 2 | Switch(config)# logging console level                                   | Limits messages logged to the console.                                                                                |  |
|        |                                                                         | By default, the console receives debugging messages and numerically lower levels (see Table 51-3 on page 51-9).       |  |
| Step 3 | Switch(config)# logging monitor level                                   | Limits messages logged to the terminal lines.                                                                         |  |
|        |                                                                         | By default, the terminal receives debugging messages and numerically lower levels (see Table 51-3 on page 51-9).      |  |
| Step 4 | Switch(config)# logging trap level                                      | Limits messages logged to the syslog servers.                                                                         |  |
|        |                                                                         | By default, syslog servers receive informational messages and numerically lower levels (see Table 51-3 on page 51-9). |  |
|        |                                                                         | For complete syslog server configuration steps, see the<br>"Configuring UNIX Syslog Servers" section on page 51-10.   |  |
| Step 5 | Switch(config)# end                                                     | Returns to privileged EXEC mode.                                                                                      |  |
| Step 6 | Switch# <b>show running-config</b><br>or<br>Switch# <b>show logging</b> | Verifies your entries.                                                                                                |  |
| Step 7 | Switch# copy running-config startup-config                              | (Optional) Saves your entries in the configuration file.                                                              |  |

<u>Note</u>

Specifying a *level* causes messages at that level and numerically lower levels to be displayed at the destination.

To disable logging to the console, use the **no logging console** global configuration command. To disable logging to a terminal other than the console, use the **no logging monitor** global configuration command. To disable logging to syslog servers, use the **no logging trap** global configuration command.

Table 51-3 describes the *level* keywords. It also lists the corresponding UNIX syslog definitions from the most severe level to the least severe level.

| Level Keyword | Level | Description                      | Syslog Definition |
|---------------|-------|----------------------------------|-------------------|
| emergencies   | 0     | System unstable                  | LOG_EMERG         |
| alerts        | 1     | Immediate action needed          | LOG_ALERT         |
| critical      | 2     | Critical conditions              | LOG_CRIT          |
| errors        | 3     | Error conditions                 | LOG_ERR           |
| warnings      | 4     | Warning conditions               | LOG_WARNING       |
| notifications | 5     | Normal but significant condition | LOG_NOTICE        |
| informational | 6     | Informational messages only      | LOG_INFO          |
| debugging     | 7     | Debugging messages               | LOG_DEBUG         |

Table 51-3 Message Logging Level Keywords

The software generates four other categories of messages:

- Error messages about software or hardware malfunctions, displayed at levels **warnings** through **emergencies**. These types of messages mean that the functionality of the switch is affected. For information on how to recover from these malfunctions, see the system message guide for this release.
- Output from the **debug** commands, displayed at the **debugging** level. Debug commands are typically used only by the Technical Assistance Center.
- Interface up or down transitions and system restart messages, displayed at the **notifications** level. This message is only for information; switch functionality is not affected.
- Reload requests and low-process stack messages, displayed at the **informational** level. This message is only for information; switch functionality is not affected.

#### Limiting Syslog Messages Sent to the History Table and to SNMP (Optional)

If you enabled syslog message traps to be sent to an SNMP network management station by using the **snmp-server enable trap** global configuration command, you can change the level of messages sent and stored in the switch history table. You also can change the number of messages that are stored in the history table.

Messages are stored in the history table because SNMP traps are not guaranteed to reach their destination. By default, one message of the level **warning** and numerically lower levels (see Table 51-3 on page 51-9) are stored in the history table even if syslog traps are not enabled.

L

|        | Command                                            | Purpose                                                                                                    |
|--------|----------------------------------------------------|----------------------------------------------------------------------------------------------------|
| Step 1 | Switch# configure terminal                         | Enters global configuration mode.                                                                                         |
| Step 2 | Switch(config)# logging history level <sup>1</sup> | Changes the default level of syslog messages stored in<br>the history file and sent to the SNMP server.                   |
|        |                                                    | See Table 51-3 on page 51-9 for a list of <i>level</i> keywords.                                                          |
|        |                                                    | By default, <b>warnings</b> , <b>errors</b> , <b>critical</b> , <b>alerts</b> , and <b>emergencies</b> messages are sent. |
| Step 3 | Switch(config)# logging history size number        | Specifies the number of syslog messages that can be stored in the history table.                                          |
|        |                                                    | The default is to store one message. The range is 0 to 500 messages.                                                      |
| Step 4 | Switch(config)# end                                | Returns to privileged EXEC mode.                                                                                          |
| Step 5 | Switch# show running-config                        | Verifies your entries.                                                                                                    |
| Step 6 | Switch# copy running-config startup-config         | (Optional) Saves your entries in the configuration file.                                                                  |

To change the level and history table size defaults, perform this task:

1. Table 51-3 lists the level keywords and severity level. For SNMP usage, the severity level values increase by 1. For example, emergencies equal 1, not 0, and critical equals 3, not 2.

When the history table is full (it contains the maximum number of message entries specified with the **logging history size** global configuration command), the oldest message entry is deleted from the table to allow the new message entry to be stored.

To return the logging of syslog messages to the default level, use the **no logging history** global configuration command. To return the number of messages in the history table to the default value, use the **no logging history size** global configuration command.

#### **Configuring UNIX Syslog Servers**

The next sections describe how to configure the UNIX server syslog daemon and how to define the UNIX system logging facility.

#### Logging Messages to a UNIX Syslog Daemon

Before you can send system log messages to a UNIX syslog server, you must configure the syslog daemon on a UNIX server. This procedure is optional.

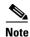

Some recent versions of UNIX syslog daemons no longer accept by default syslog packets from the network. If this is the case with your system, use the UNIX **man syslogd** command to decide what options must be added to or removed from the syslog command line to enable logging of remote syslog messages.

Log in as root, and perform these steps:

| Step 1 | Add a line such as the following to the file /etc/syslog.conf:<br>local7.debug /usr/adm/logs/cisco.log                                                                                                    |  |  |
|--------|----------------------------------------------------------------------------------------------------|--|--|
|        |                                                                                                    |  |  |
|        | The <b>local7</b> keyword specifies the logging facility to be used; see Table 51-4 on page 51-12 for information on the facilities. The <b>debug</b> keyword specifies the syslog level; see Table 51-3 on page 51-9 for information on the severity levels. The syslog daemon sends messages at this level or at a more severe level to the file specified in the next field. The file must already exist, and the syslog daemon must have permission to write to it. |  |  |
| Step 2 | Create the log file by entering these commands at the UNIX shell prompt:                                                                                                    |  |  |
|        | <pre>\$ touch /var/log/cisco.log \$ chmod 666 /var/log/cisco.log</pre>                                                                                                    |  |  |
| Step 3 | Ensure that the syslog daemon reads the new changes:                                                                                                    |  |  |
|        | <pre>\$ kill -HUP `cat /etc/syslog.pid`</pre>                                                                                                    |  |  |
|        | For more information, see the man syslog.conf and man syslogd commands on your UNIX system.                                                                                                    |  |  |

#### **Configuring the UNIX System Logging Facility**

When sending system log messages to an external device, you can cause the switch to identify its messages as originating from any of the UNIX syslog facilities.

To configure UNIX system facility message logging, perform this task, which is optional.

| Command                                                   | Purpose                                                                                                    |
|-----------------------------------------------------------|----------------------------------------------------------------------------------------------------|
| Switch# configure terminal                                | Enters global configuration mode.                                                                                           |
| Switch(config)# logging host                              | Logs messages to a UNIX syslog server host by entering its IP address.                                                      |
|                                                           | To build a list of syslog servers that receive logging messages, enter this command more than once.                         |
| Switch(config)# logging trap level                        | Limits messages logged to the syslog servers.                                                                               |
|                                                           | Be default, syslog servers receive informational messages and lower. See Table 51-3 on page 51-9 for <i>level</i> keywords. |
| <pre>Switch(config)# logging facility facility-type</pre> | Configures the syslog facility. See Table 51-4 on page 51-12 for <i>facility-type</i> keywords.                             |
|                                                           | The default is <b>local7</b> .                                                                                              |
| Switch(config)# end                                       | Returns to privileged EXEC mode.                                                                                            |
| Switch# show running-config                               | Verifies your entries.                                                                                                    |
| Switch# copy running-config startup-config                | (Optional) Saves your entries in the configuration file.                                                                    |

To remove a syslog server, use the **no logging** *host* global configuration command, and specify the syslog server IP address. To disable logging to syslog servers, enter the **no logging trap** global configuration command.

Table 51-4 lists the UNIX system facilities supported by the software. For more information about these facilities, consult the operator's manual for your UNIX operating system.

| Facility Type Keyword | Description              |
|-----------------------|--------------------------|
| auth                  | Authorization system     |
| cron                  | Cron facility            |
| daemon                | System daemon            |
| kern                  | Kernel                   |
| local0-7              | Locally defined messages |
| lpr                   | Line printer system      |
| mail                  | Mail system              |
| news                  | USENET news              |
| sys9-14               | System use               |
| syslog                | System log               |
| user                  | User process             |
| uucp                  | UNIX-to-UNIX copy system |

Table 51-4 Logging Facility-Type Keywords

# **Displaying the Logging Configuration**

To display the logging configuration and the contents of the log buffer, use the **show logging** privileged EXEC command. For information about the fields in this display, see the *Cisco IOS Configuration Fundamentals Command Reference, Release 12.3.*